## Installing PC Client

The provided MSI installer deploys RushFiles PC Client on a destination machine. By default a standard client configuration is used.

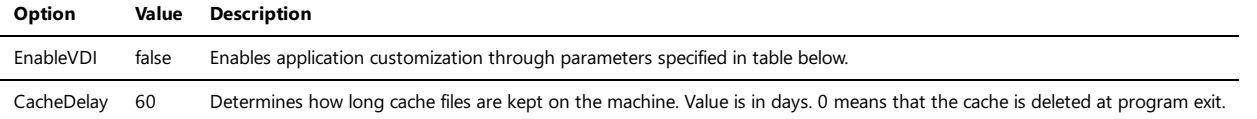

If the VDI configuration is enabled, the following settings can be customized.

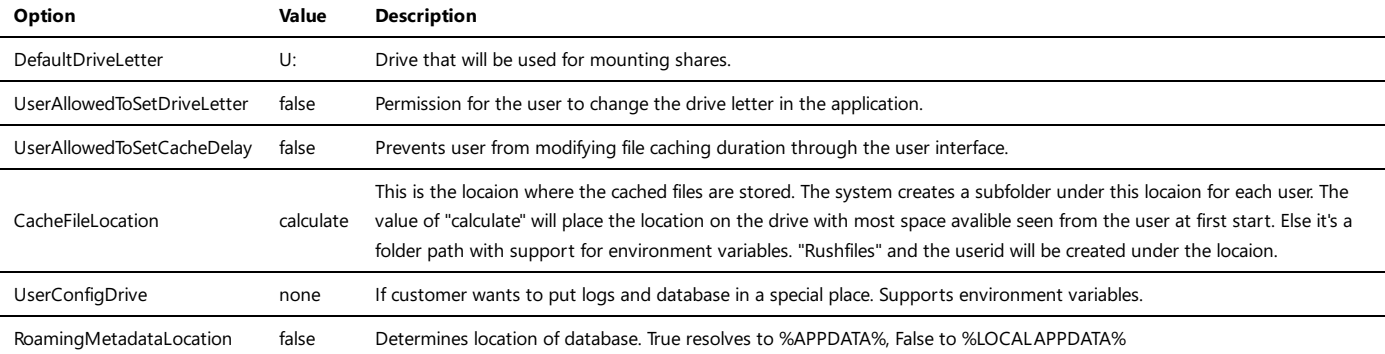

## Customizing installation

User can customize product installation through standard parameters passed to the MSI.

## The following parameters are supported.

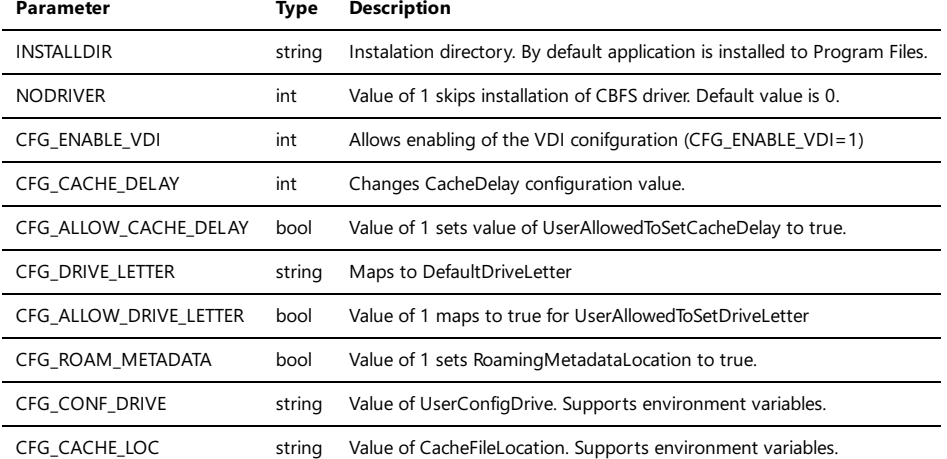

Sample installation customization:

msiexec /i [msi\_file] INSTALLDIR="d:\application" NODRIVER=1

In order to pass environment variables to configuration properties that support environment replacement the %character needs to be escaped with ^ like:

msiexec /i [msi\_file] CFG\_CACHE\_LOC=^%APPDATA^%\RushFiles

If VDI configuration needs to be enabled:

msiexec /i [msi\_file] CFG\_ENABLE\_VDI=1

CFG\_\* values specified during installation are stored in the HKLM\Software\RFClient\Config